# How To Find The Cause Of A Broken PREEMPT\_RT System

What tools and approaches are useful for investigating and understanding real-time Linux performance? This talk presents tools for investigating and debugging, the type of information the various tools provide, and where to find the tools and their documentation. The tools provide the information that you will need to investigate and solve your own problems, or that the community will request from you if you ask for assistance. This is not a detailed tutorial of command options, but instead provides an investigation and analysis framework.

Frank Rowand, Sony Network Entertainment June 2, 2011

### How Do You Know There Is A Problem?

- After Development (reactive)

- During Development (reactive) (proactive)
- During Design and Specification (proactive)

### Detection Tools:

# After Development

 - Obvious RT application failure can be detected by the application user or an observer.

### RT Application Fails Totally

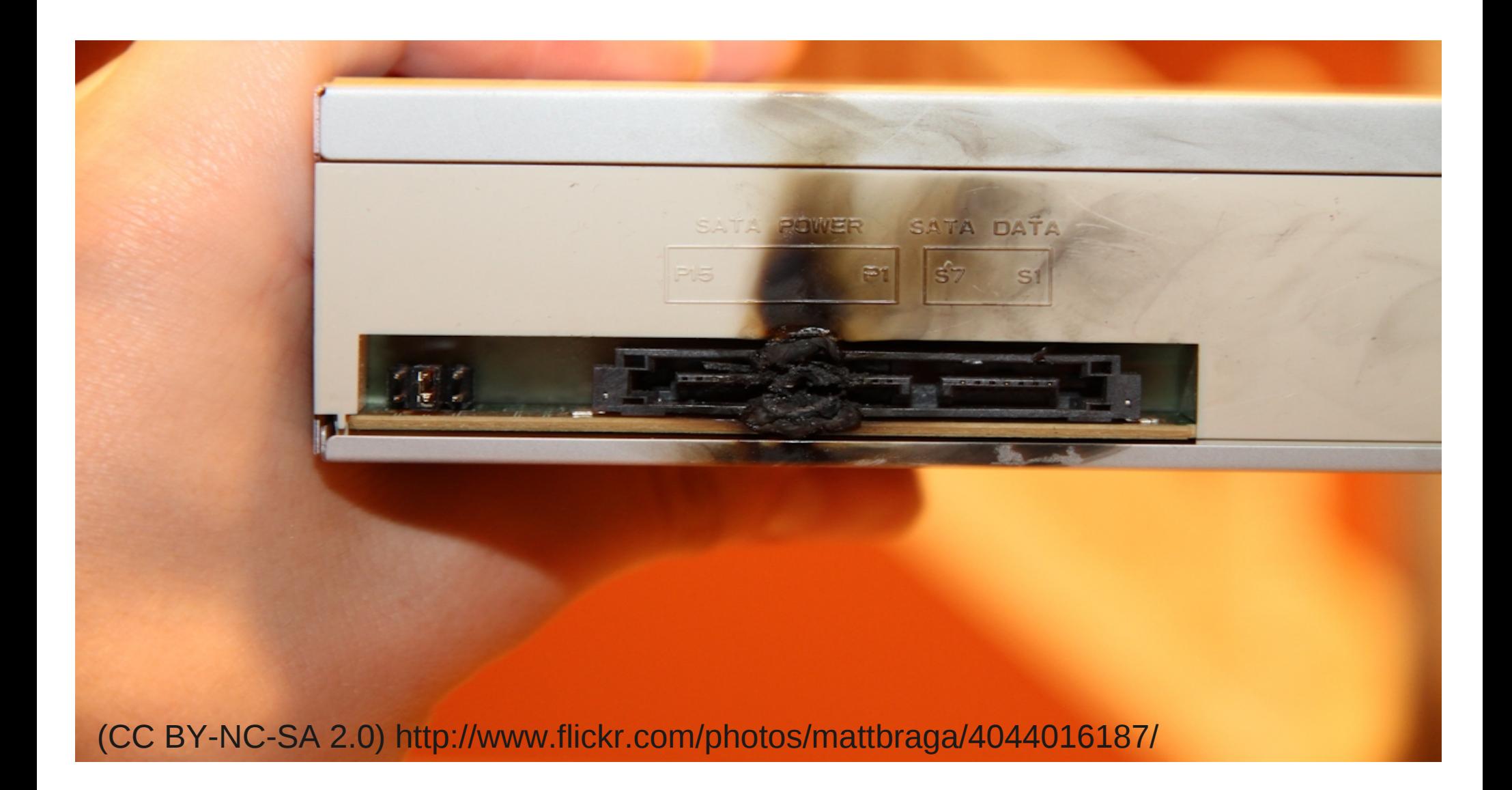

# RT Application Fails Totally

Catastrophic failure due to external causes is not covered by this presentation

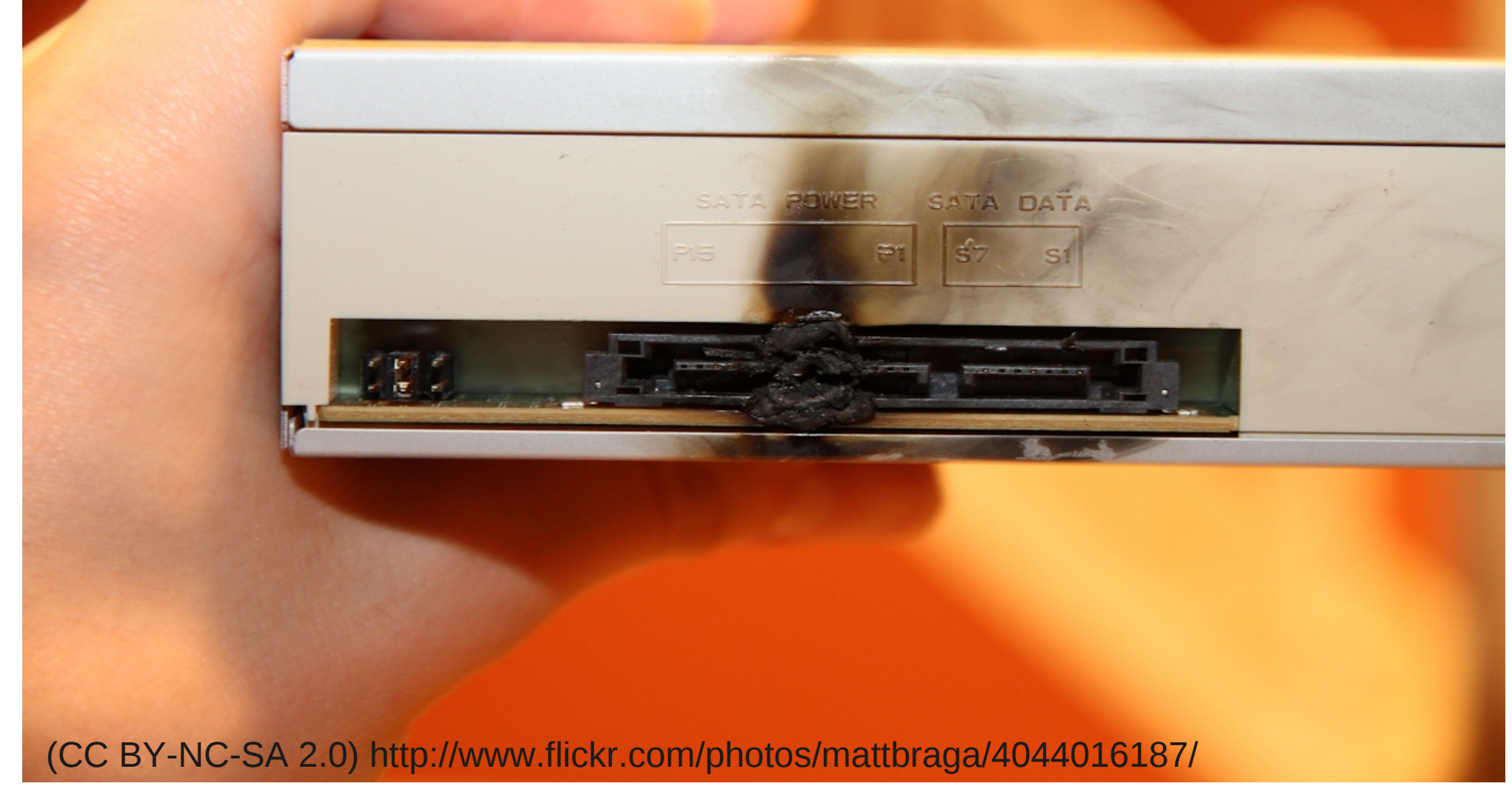

# RT Application Fails To Bad State

Example: autonomous vehicle may drift out of lane

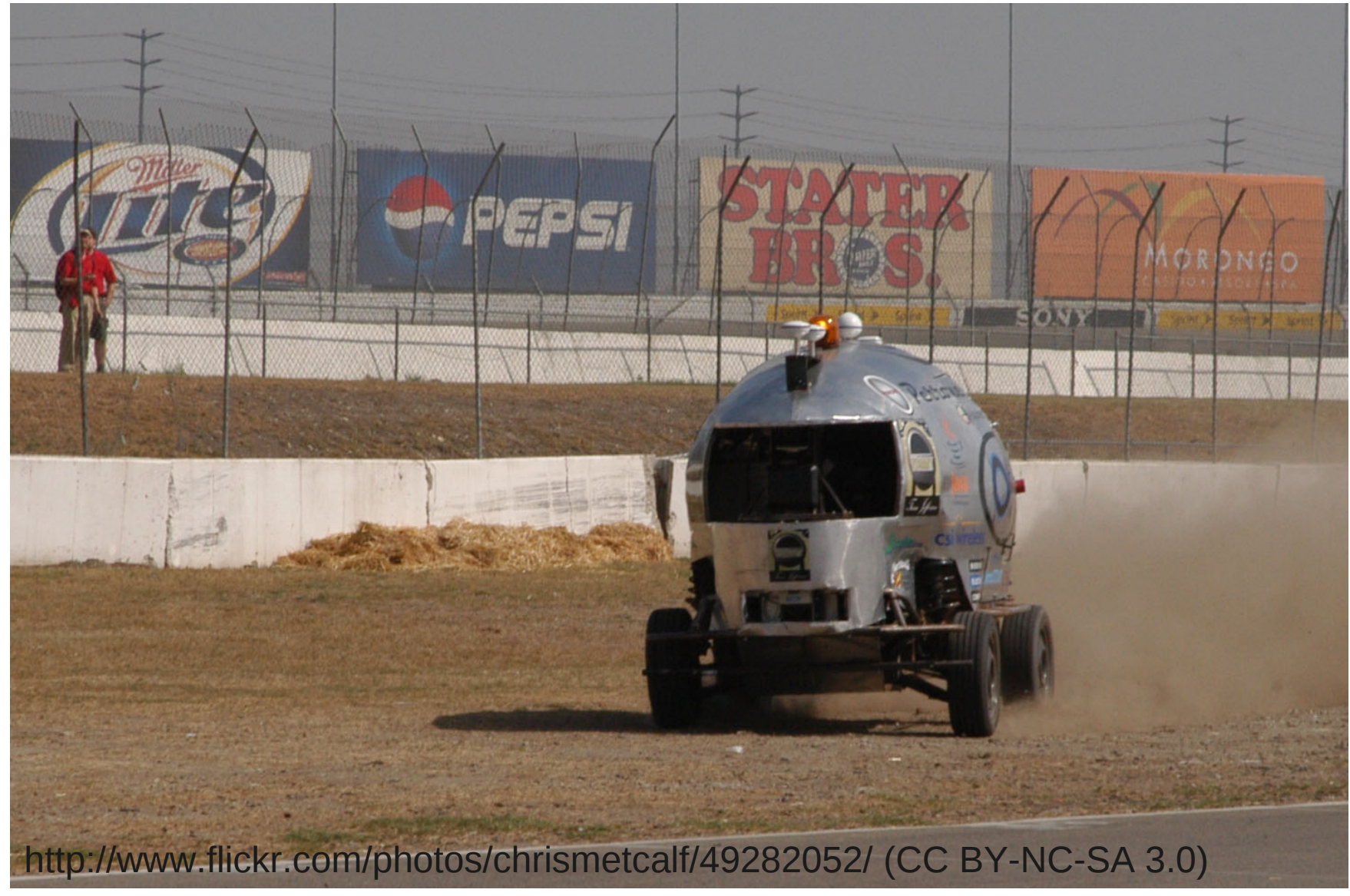

# RT Application Fails To Bad State

Example: autonomous vehicle may drift out of lane

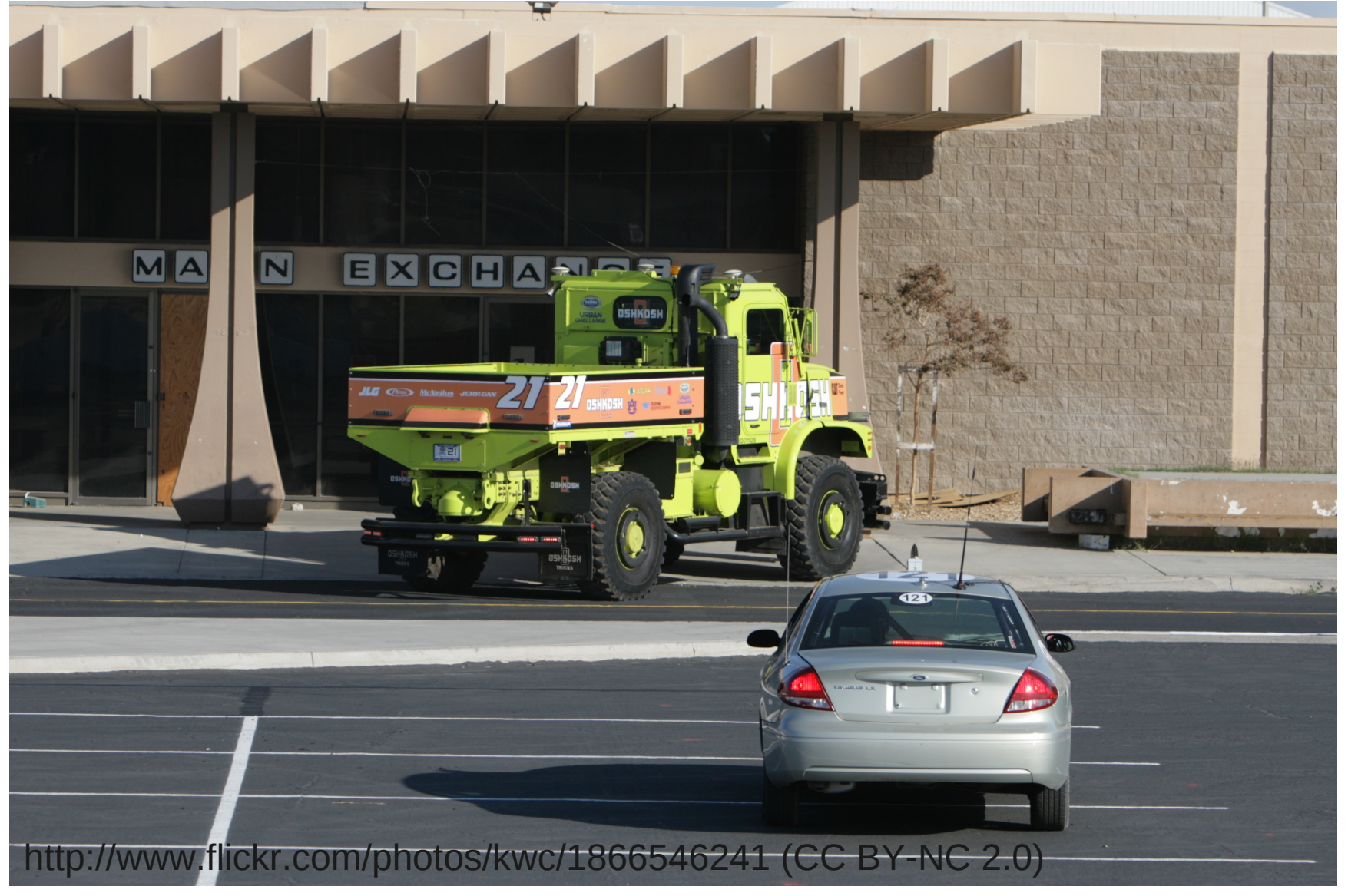

### In the interest of truth

 I do not know the actual causes of the situations that are shown in the previous autonomous vehicle photos. The actual causes are probably totally unrelated to real-time Linux.

## RT Application Misbehaves

Examples:

Dropped Video Frames

- Movie take must be repeated
- Glitch may be fixed by CGI or editing

# RT Application Misbehaves

Examples:

Audio Dropouts

- Recording session must be repeated
- Live performance is marred
- Bad device reputation, resulting in poor product sales

# RT Application Misbehaves

Examples:

 Control response is inconsistent, resulting in poor controller feel

- Video game controller difficult to use
- Sloppy device control
- Operator becomes fatigued
	- ---> Fatigued pilot crashes plane

### Detection Tools:

# After Development

- Obvious RT application failure that can be observed by the application user or bystander
- Detection by the same tools as used during development

### Detection Tools:

# During Development

- Obvious RT application failure that can be observed by the application user or bystander
- Measured metric is out of range

## What Metrics Can Be Measured To Define A Problem?

- Latency

Delay from event until reacting to event.

- Jitter

Variation in latency.

- Throughput

Rate at which events can be handled.

# Instrument The RT Application

- The most accurate and complete data
- Measures latency
- Measures jitter
- Measures throughput

# Instrument The RT Application Difficult to achieve

- No toolkit, infrastructure, or API available
- Challenge of getting accurate event time stamp

# LatencyTOP

- Measures time waiting, not latency
- Does not measure jitter
- Does not measure throughput
- Stack trace may provide some hints of problem cause

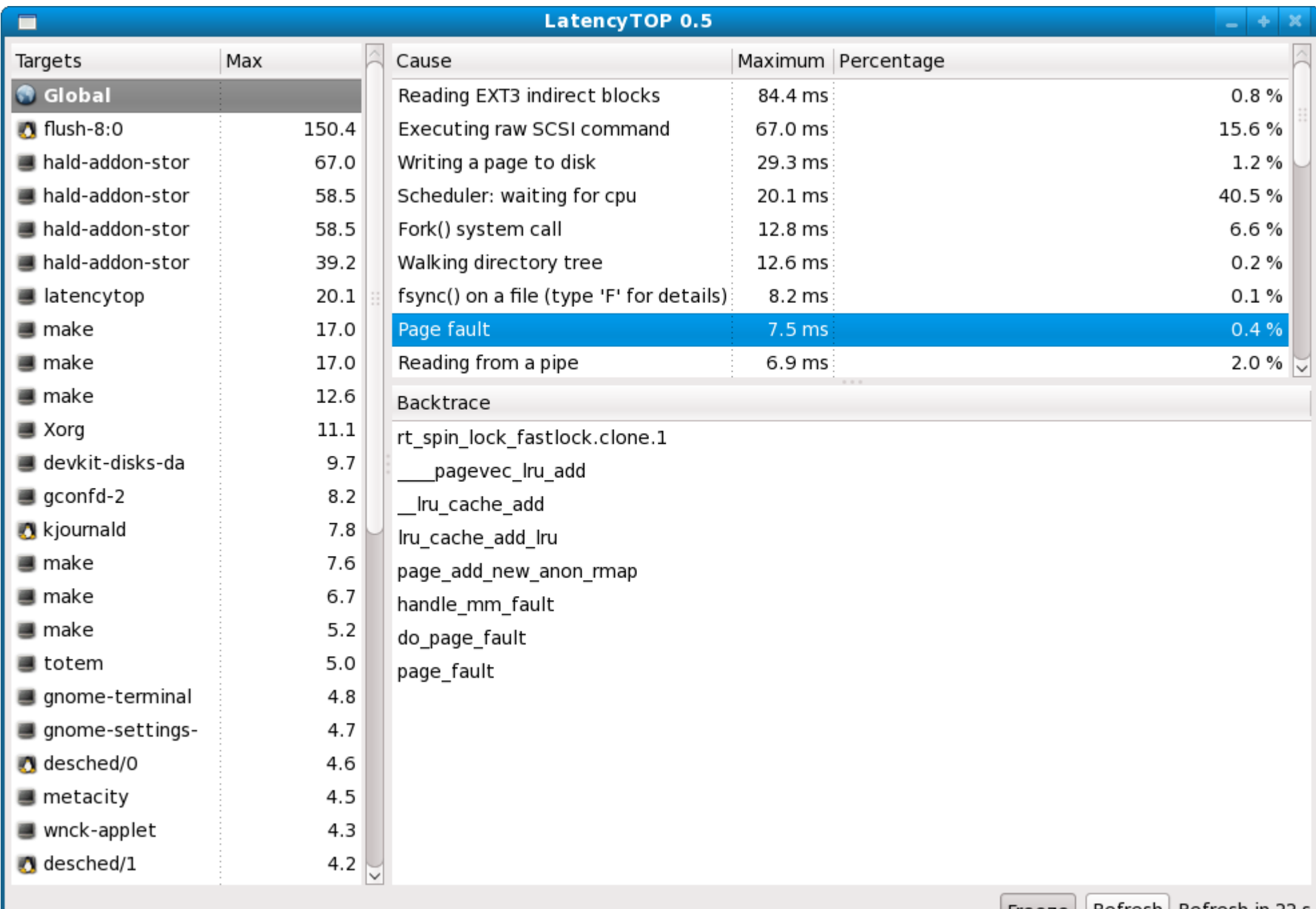

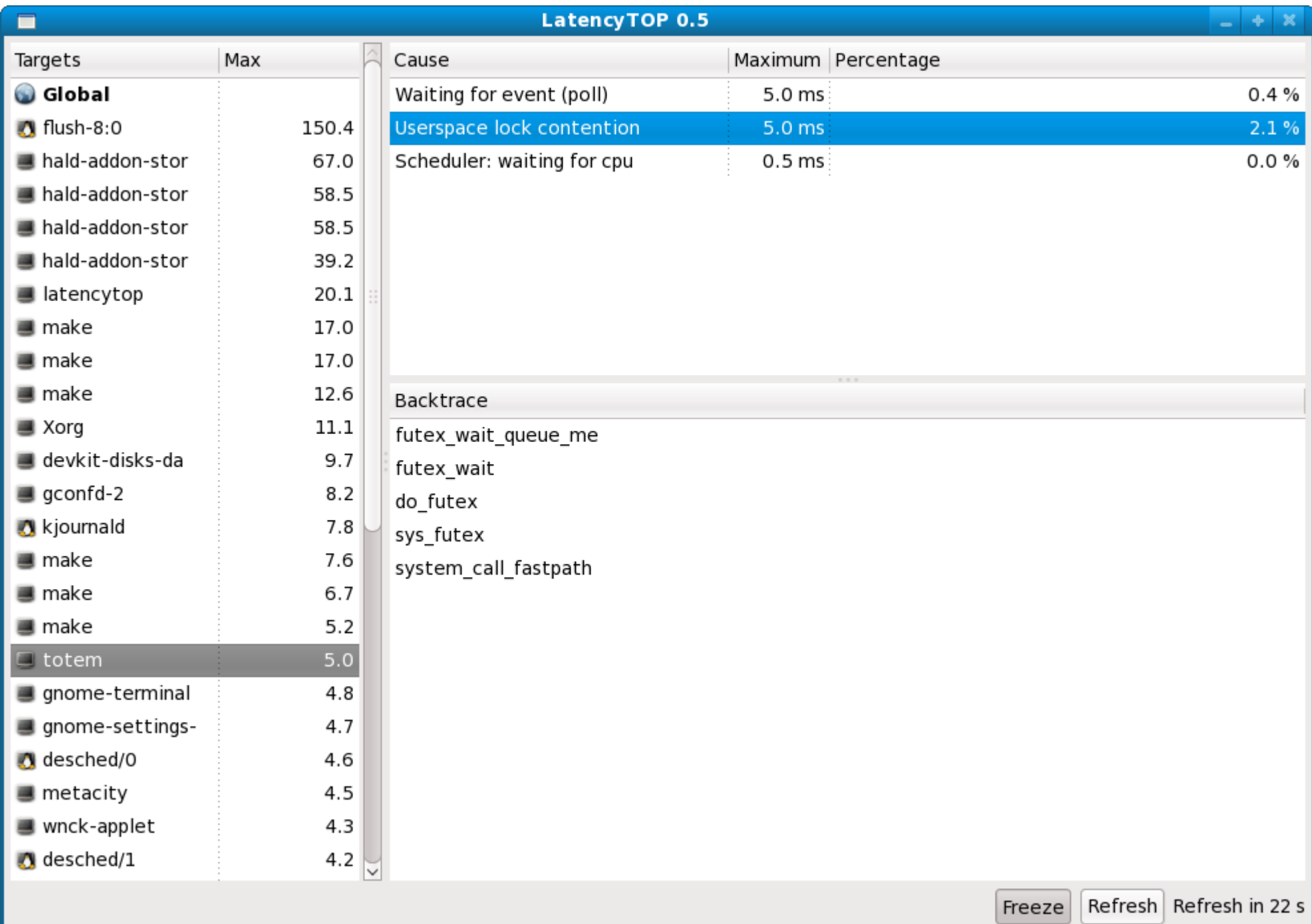

# LatencyTOP Limitations

- Interruptible sleep > 5 msec not reported
- A real time task should not be sleeping unless it is waiting for a stimulus
- Only measures SCHED\_OTHER tasks
- Temporarily changing a SCHED\_FIFO process to SCHED OTHER may provide some insights into why the process is unexpectedly sleeping (but the magnitude of the sleep may not be representative of the SCHED\_FIFO sleep duration)

# **Cyclictest**

- Measures latency
- Measures jitter
- Does not measure throughput

### How Cyclictest Measures

In one or more threads:

 clock\_gettime(&now) while (not done)  $next = now + interval$  sleep(interval) clock\_gettime(&now)  $latency = now - next$ 

# What Latency Includes

IRQ overhead

Scheduler overhead

Latency causes:

- IRQs disabled
- Preemption disabled
- IRQ handlers running in IRQ context
- Priority inversion
- Lock contention
- SMI
- Cache issues
- Higher priority threads
- etc

### **Cyclictest Example**

#### (latency)

\$ cyclictest -q -n -t1 -p 48 -i 10000 -l 10000 T: 0 (11263) P:48 I:10000 C: 10000 Min: 18 Act: 21 Avg: 19 Max: 98

### Cyclictest Example

### (latency)

\$ cyclictest -q -n -t1 -p 51 -i 10000 -l 10000 T: 0 (11263) P:48 I:10000 C: 10000 Min: 18 Act: 21 Avg: 19 Max: 98

\$ cyclictest -q -n -t1 -p 48 -i 10000 -l 10000 T: 0 (11263) P:48 I:10000 C: 10000 Min: 18 Act: 21 Avg: 19 Max: 98

Maximum latency of 98 looks like a problem

### **Collect More Detailed Data**

(latency, jitter)

\$ cyclictest -q -n -t1 -p 48 -i 10000 -l 10000 \ --histogram=100

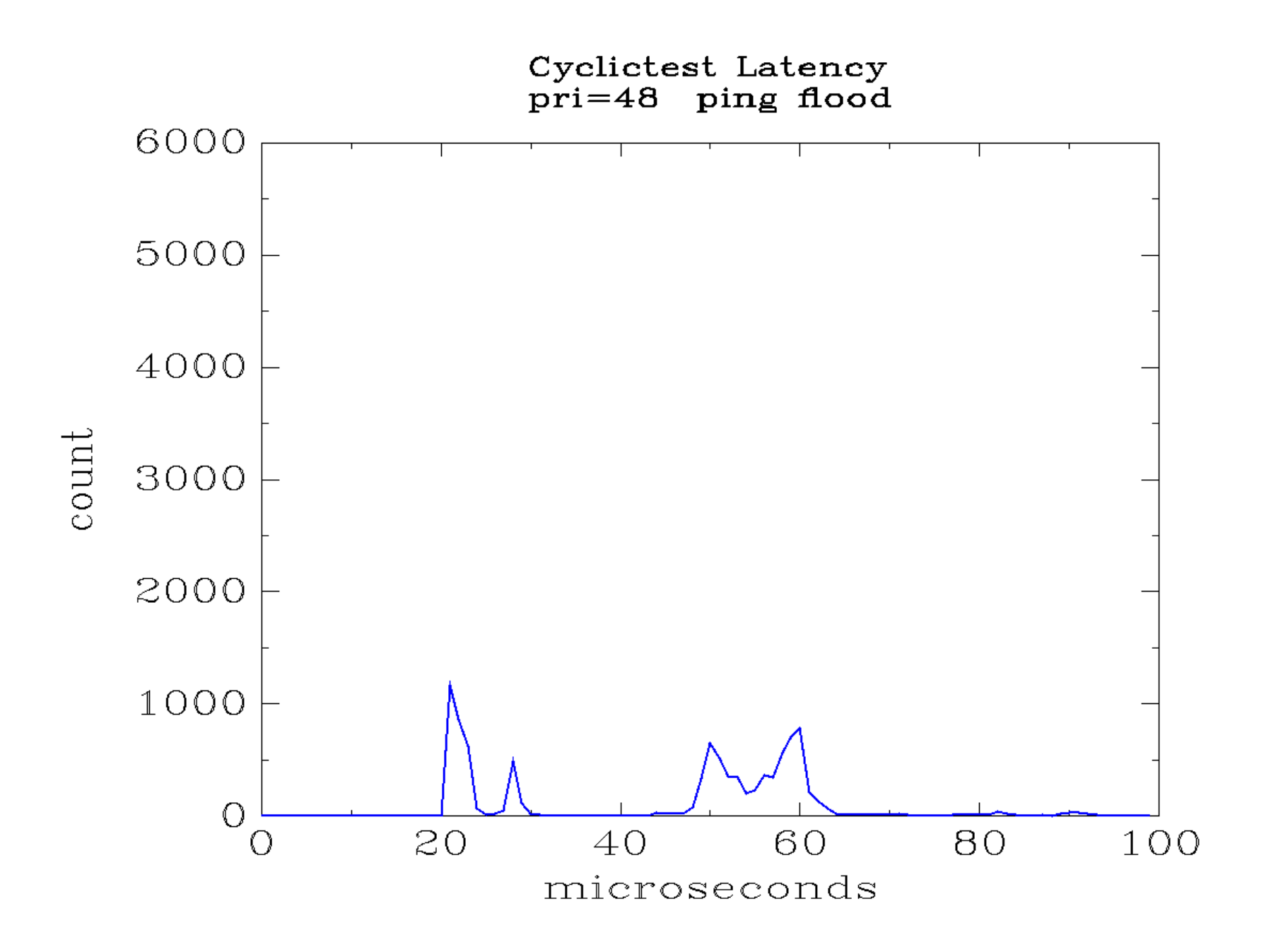

### Test if problem is related to priority

- PID PPID S RTPRIO CLS CMD
- 6 2 S 49 FF [sirq-net-tx/0] 7 2 S 49 FF [sirq-net-rx/0] 12 2 S 49 FF [sirq-hrtimer/0]
- 13 2 S 49 FF [sirq-rcu/0] 1775 2 S 50 FF [irq/20-eth0]
- 
- \$ cyclictest -q -n -t1 -p 48 -i 10000 -l 10000 \ --histogram=100
- \$ cyclictest -q -n -t1 -p 51 -i 10000 -l 10000 \ --histogram=100

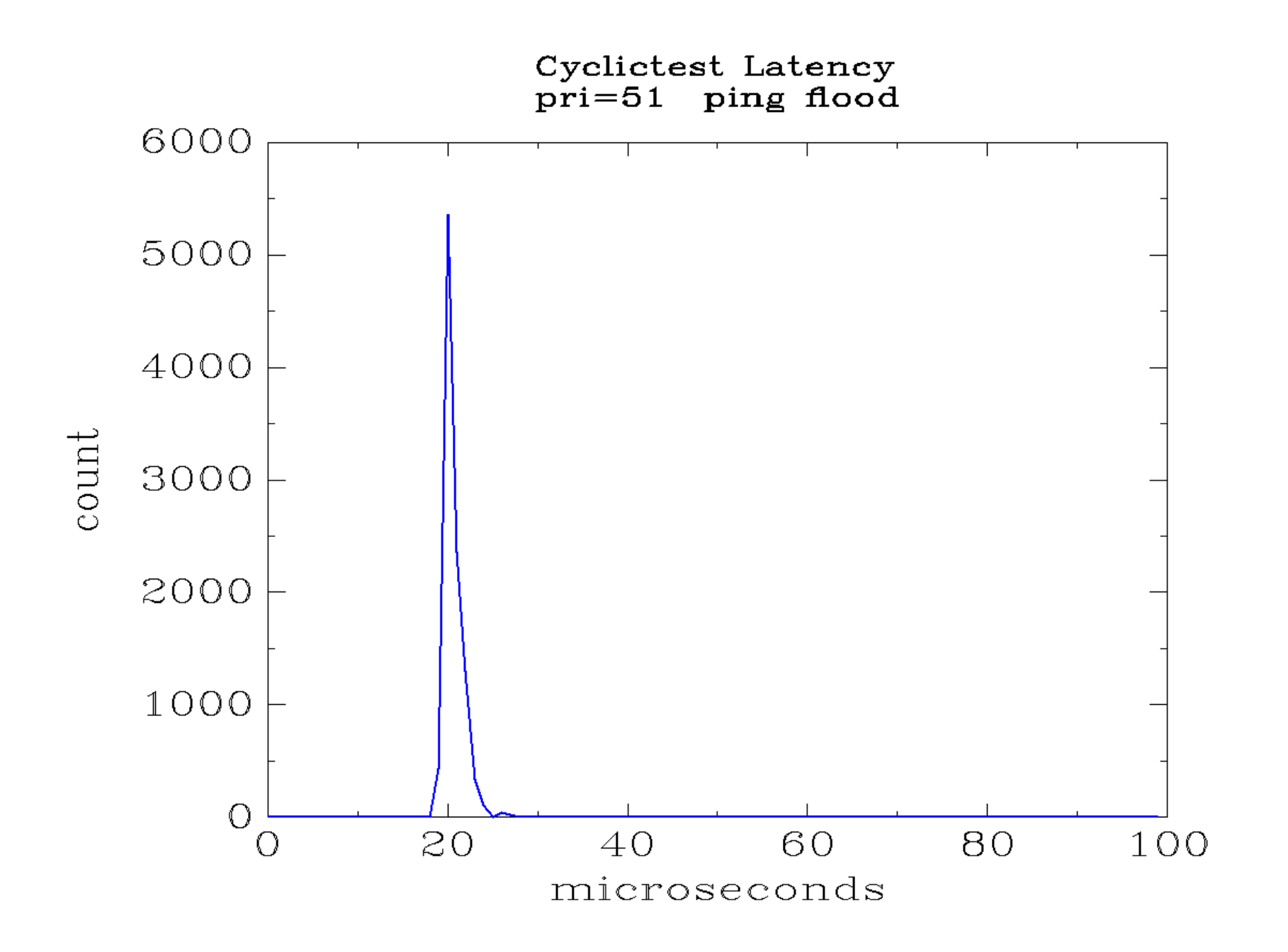

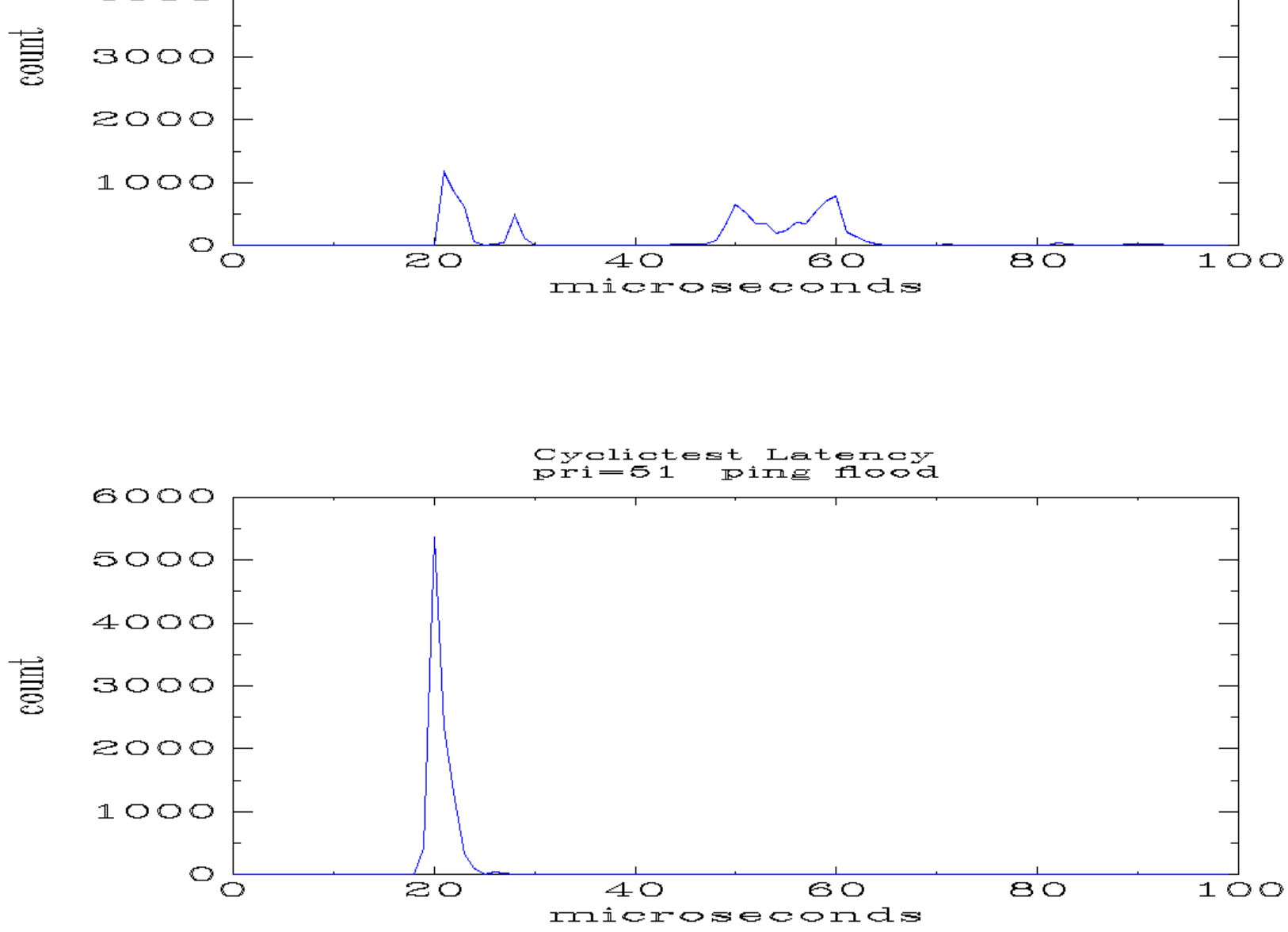

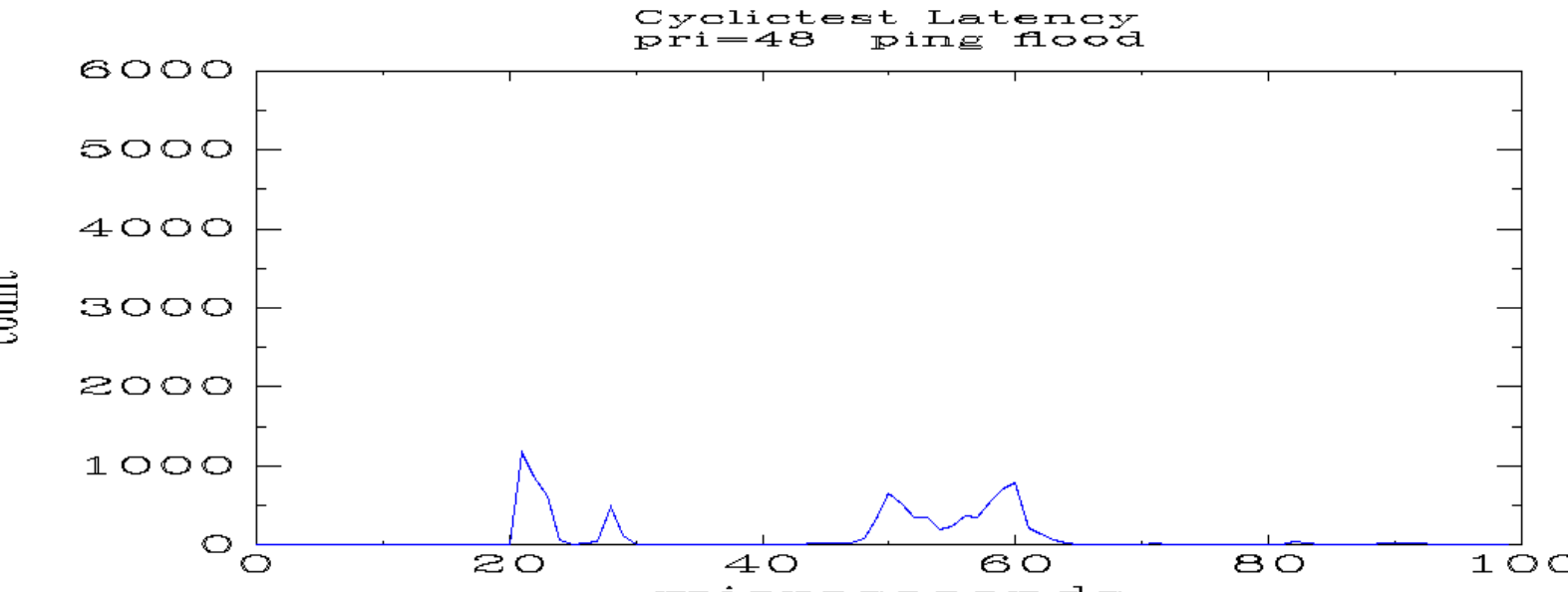

### **Collect Even More Detailed Data**

(jitter)

\$ cyclictest -q -n -t1 -p 48 -i 10000 -l 10000 \  $-V$ 

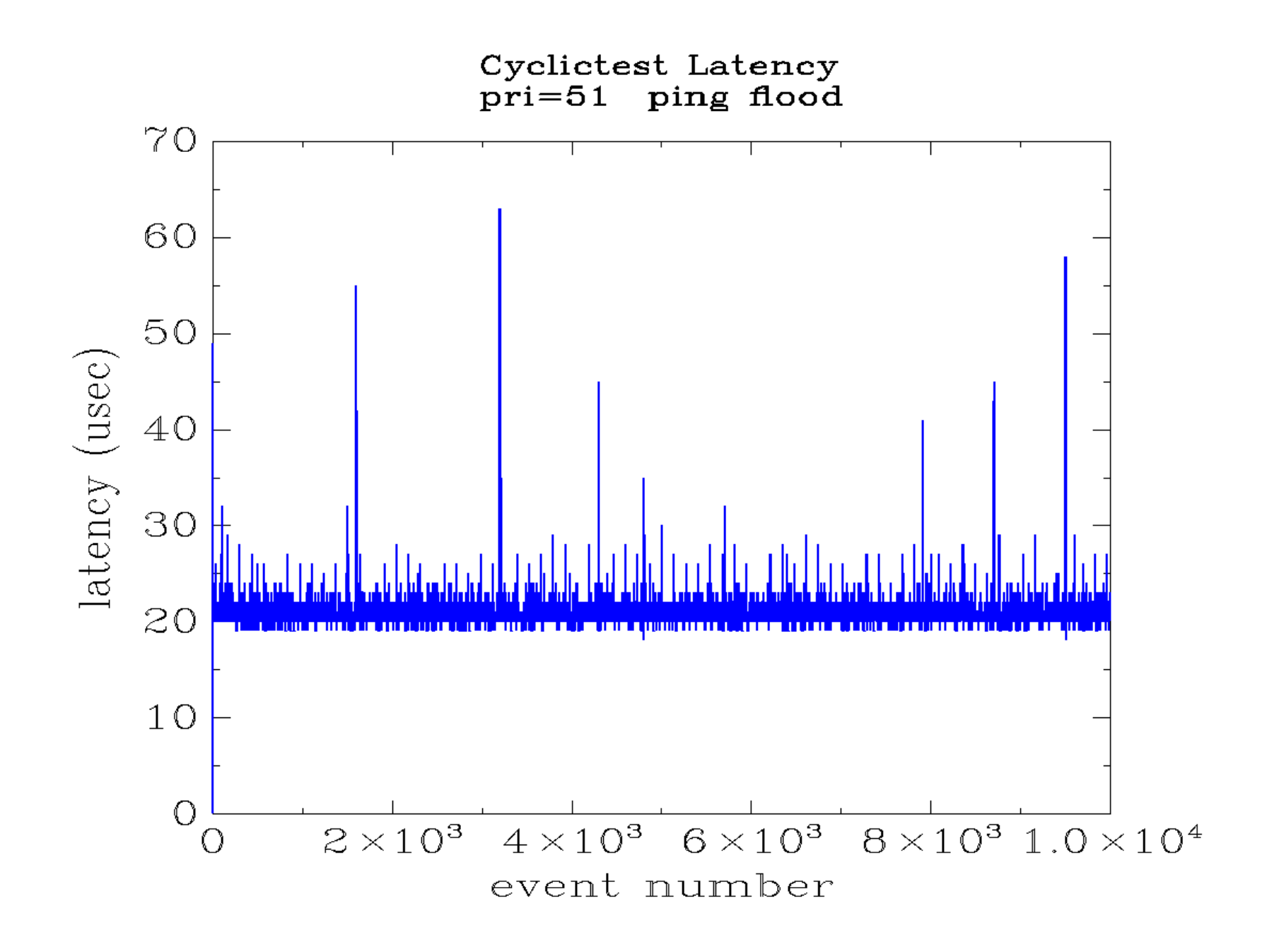

# Cyclictest: Cause Analysis

cyclictest has options to control tracers

- IRQs off
- Preempt off
- context switch
- task wakeup
- events
- ftrace

# Cyclictest Limitations

- Event occurrence on a timed cadence
- Only event measured: timer

 Example of more complex RT application, components to handle an event :

- \* network device IRQ context
- \* network device IRQ thread
- \* network softirq thread
- \* RT application

- RT application execution time not measured

# Other Timer Based Latency Tools

realfeel

- uses /dev/rtc

http://brain.mcmaster.ca/~hahn/realfeel.c

- rf-etri aka. realfeel-etri (greatly enhanced)
	- uses /dev/rtc
	- promising, but I have not found the project page
	- Described by

 http://elinux.org/images/8/8e/ Real-time\_Measurement-ELC2010-final.pdf
#### Hardware Latency Measurement

#### LRTB

- Serial port signaling between two machines
- LRTBF 0.3 released 2005 / 07 / 08

### Hardware Latency Measurement

lpptest

- Parallel port signaling between two machines
- In RT kernel source tree: drivers/char/lpptest.c scripts/testlpp.c (from latency-measurement-drivers.patch)
	- 2.6.26.8-rt16 existed
	- 2.6.29-rc6-rt2 no longer existed

### Hardware Latency Measurement

Woerner test

- Serial port signaling between two machines
- Web site no longer exists

 Does anyone have an archived version to share with me?

http://geek.vtnet.ca/web/latencytests-3.2.1.tar.bz2

#### Measurement and Analysis Tools

### Some examples

## perf sched latency

#### (truncated on right)

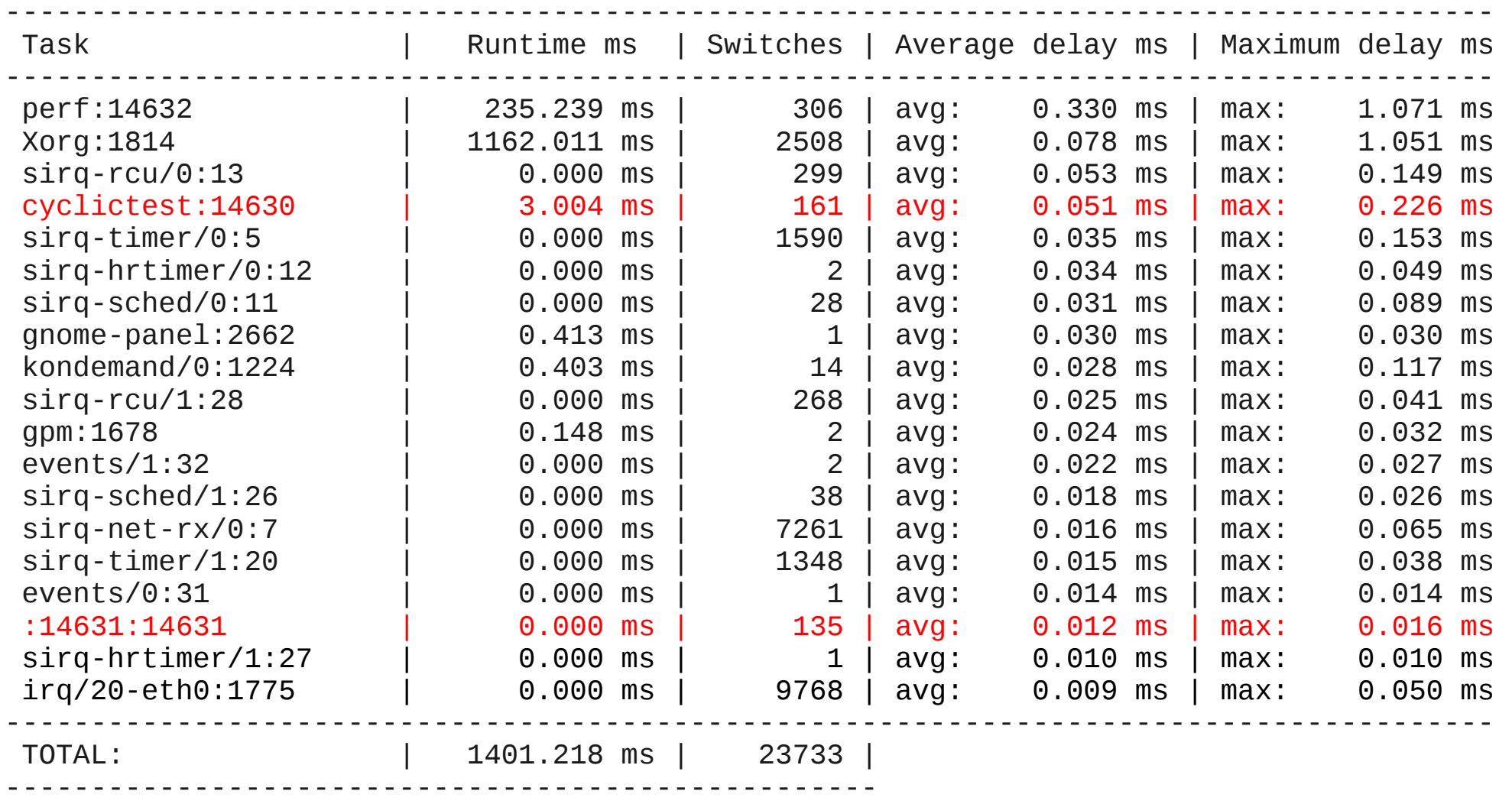

## perf sched latency

#### (full output)

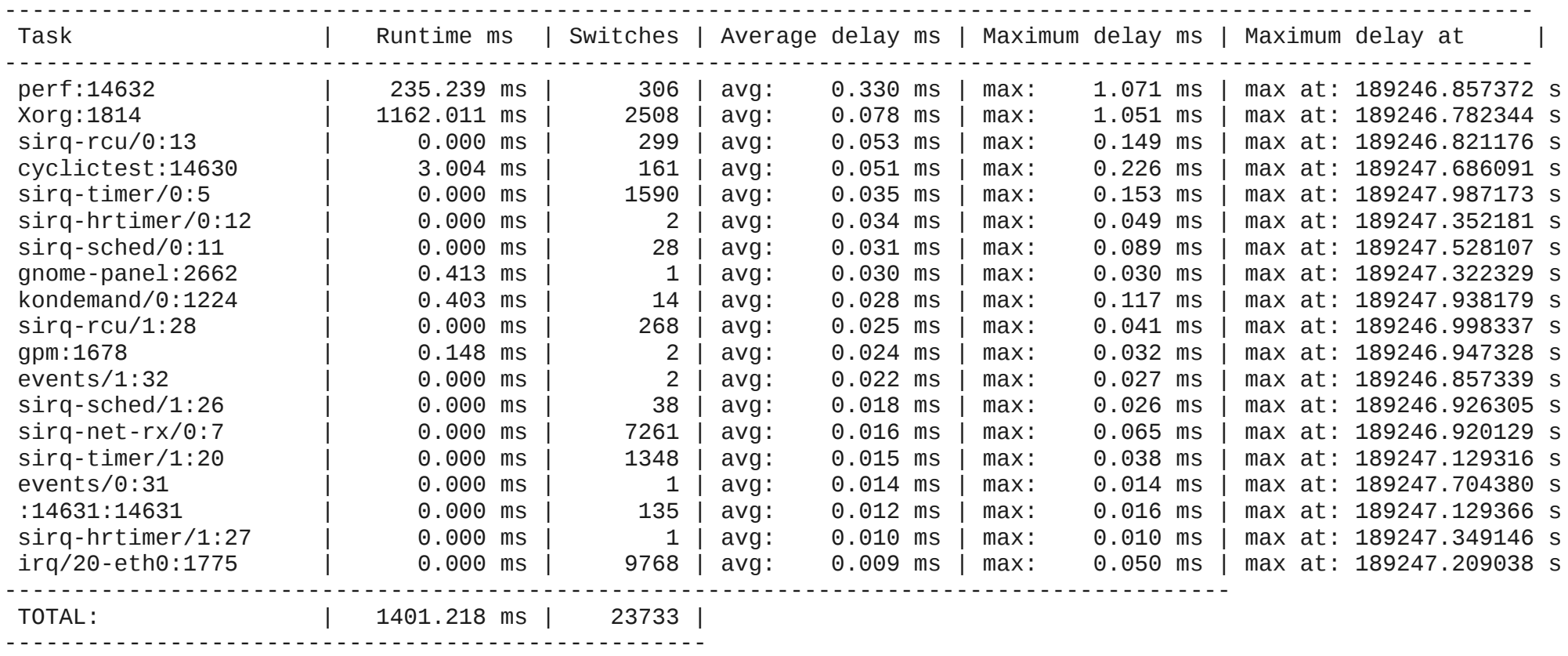

## perf PMU and event statistics

Example command:

perf stat  $-i$  -a  $\setminus$  -e cycles -e instructions \ -e cache-misses -e L1-dcache-load-misses \ -e lock:lock\_acquire -e lock:lock\_contended \ -e sched:sched\_wakeup -e sched:sched\_switch \ -e sched:sched\_migrate\_task \ cyclictest -q -n -t1 -p 51 -i 10000 -l 10000

### perf PMU and event statistics

Performance counter stats for 'cyclictest -q -n -t1 -p 51 -i 10000 -l 10000':

353191943897 cycles 216645413360 instructions # 0.613 IPC 1248311849 cache-misses 1900719803 L1-dcache-load-misses 57795570 lock:lock\_acquire 5494 lock:lock\_contended 1095924 sched:sched\_wakeup 1866984 sched:sched\_switch 747 sched:sched\_migrate\_task

101.508863128 seconds time elapsed

## perf trace

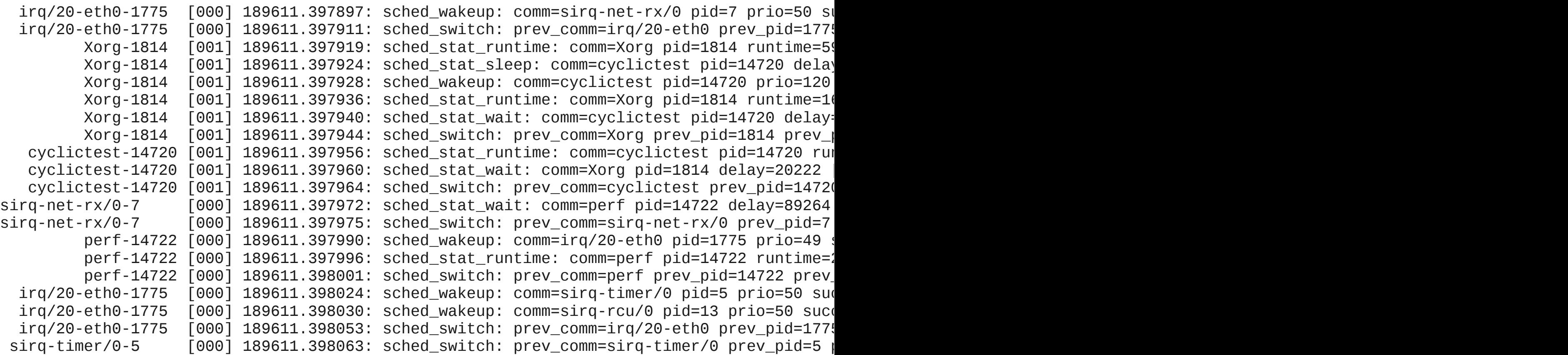

## perf trace

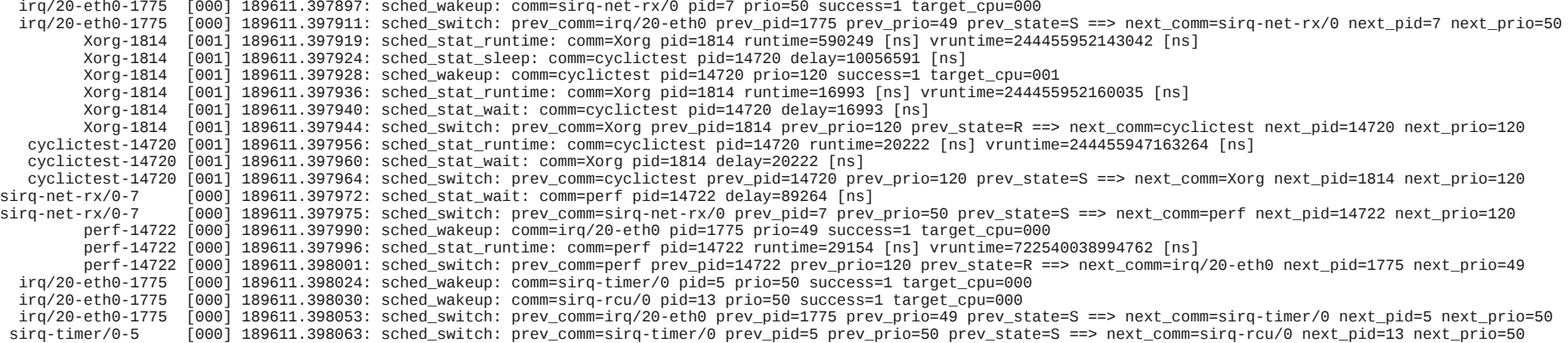

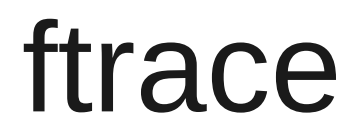

# irqsoff / preempt off max latency trace

The next slides are an example report of the ftrace irqsoff tracer, with the latency-format option enabled, from Documentation/trace/ftrace.txt

latency: 50 us, #101/101, CPU#0 | (M:preempt VP:0, KP:0, SP:0 HP:0 #P:2) ----------------- | task: ls-4339 (uid:0 nice:0 policy:0 rt\_prio:0) ----------------- => started at: \_\_alloc\_pages\_internal => ended at: \_\_alloc\_pages\_internal # \_------=> CPU# # / \_-----=> irqs-off # | / \_----=> need-resched # || / \_---=> hardirq/softirq # ||| / \_--=> preempt-depth # |||| / # ||||| delay # cmd pid ||||| time | caller  $\#$  \ / ||||| \ | / ls-4339 0...1 0us+: get\_page\_from\_freelist (\_\_alloc\_pages\_internal) ls-4339 0d..1 3us : rmqueue\_bulk (get\_page\_from\_freelist) ls-4339 0d..1 3us : \_spin\_lock (rmqueue\_bulk) ls-4339 0d..1 4us : add\_preempt\_count (\_spin\_lock) ls-4339 0d..2 4us : \_\_rmqueue (rmqueue\_bulk) ls-4339 0d..2 5us : \_\_rmqueue\_smallest (\_\_rmqueue) ls-4339 0d..2 5us : \_\_mod\_zone\_page\_state (\_\_rmqueue\_smallest) ls-4339 0d..2 6us : \_\_rmqueue (rmqueue\_bulk) ls-4339 0d..2 6us : \_\_rmqueue\_smallest (\_\_rmqueue) ls-4339 0d..2 7us : \_\_mod\_zone\_page\_state (\_\_rmqueue\_smallest) ls-4339 0d..2 7us : \_\_rmqueue (rmqueue\_bulk) ls-4339 0d..2 8us : rmqueue smallest ( rmqueue)  $[\ldots]$  ls-4339 0d..2 46us : \_\_rmqueue\_smallest (\_\_rmqueue) ls-4339 0d..2 47us : \_\_mod\_zone\_page\_state (\_\_rmqueue\_smallest)

latency: 50 us, #101/101, CPU#0 | (M:preempt VP:0, KP:0, SP:0 HP:0 #P:2)

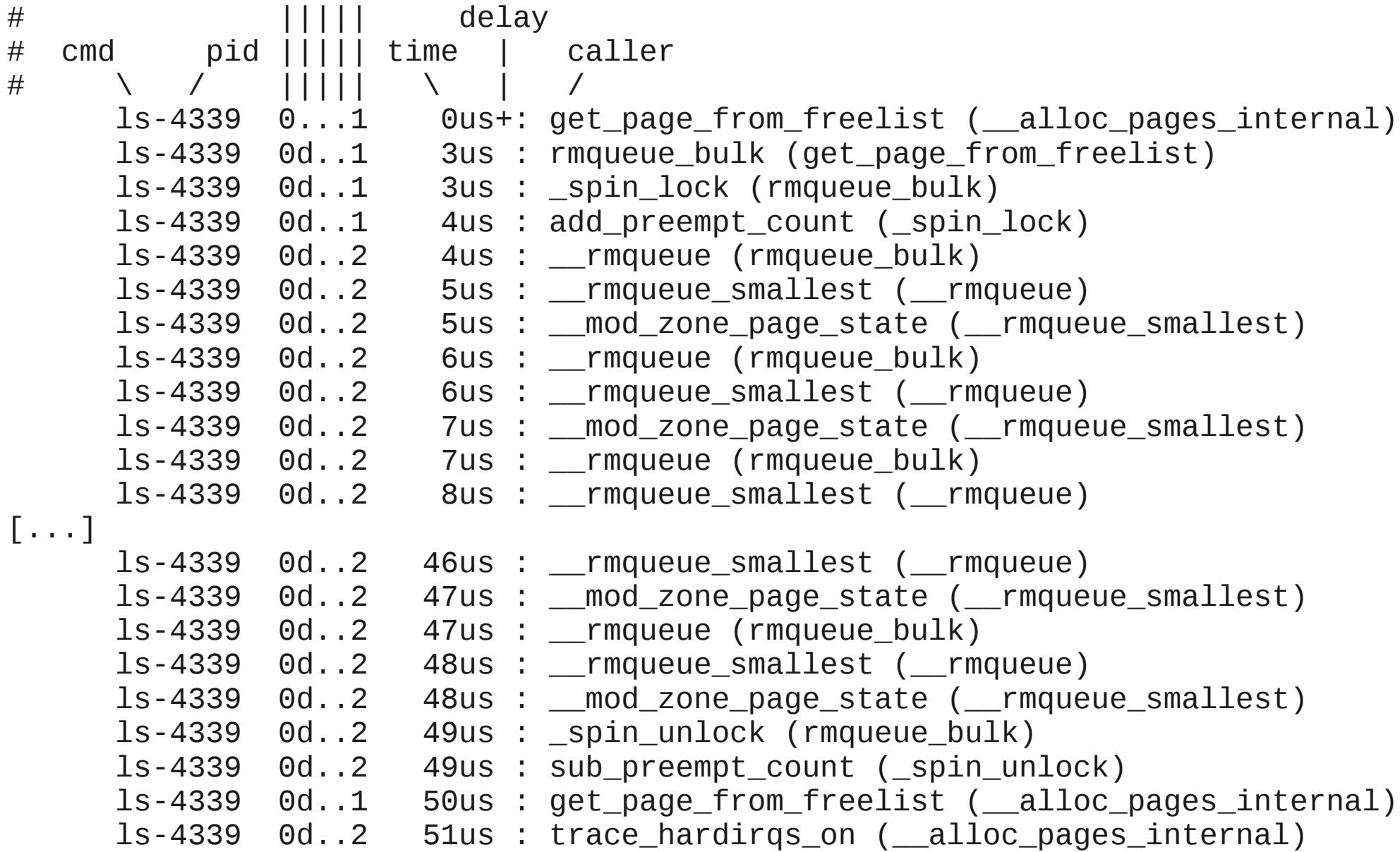

#### Sometimes a GUI is nice...

- 
- 
- 
- 
- 
- 
- 
- 
- 

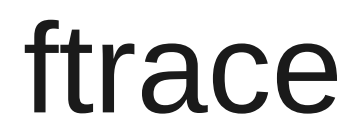

## sched\_switch

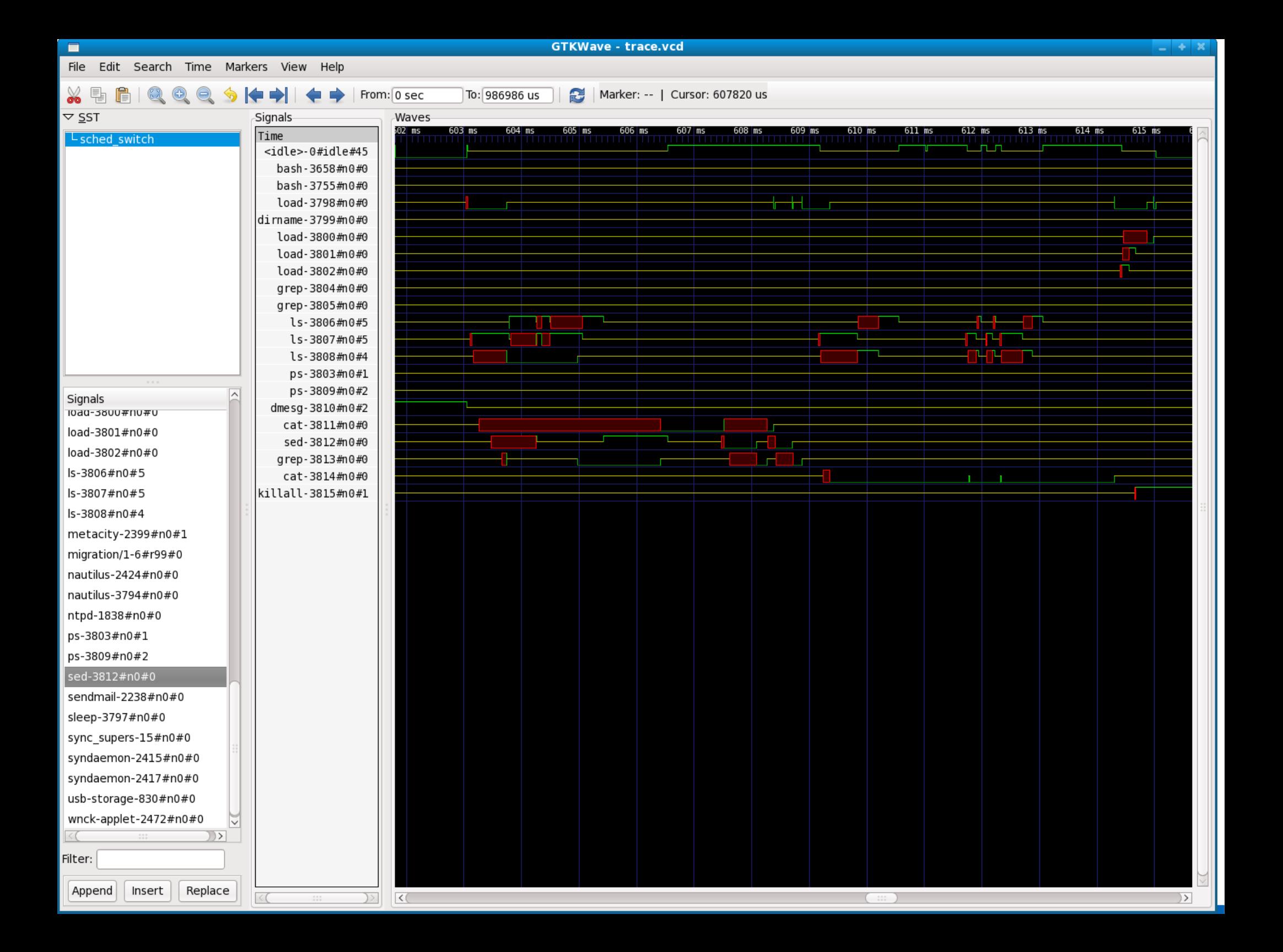

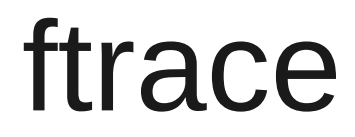

#### KernelShark GUI

Next slide is slide #21 from Steve Rostedt's "KernelShark (quick tutorial)", ELC 2011 http://elinux.org/images/6/64/Elc2011\_rostedt.pdf

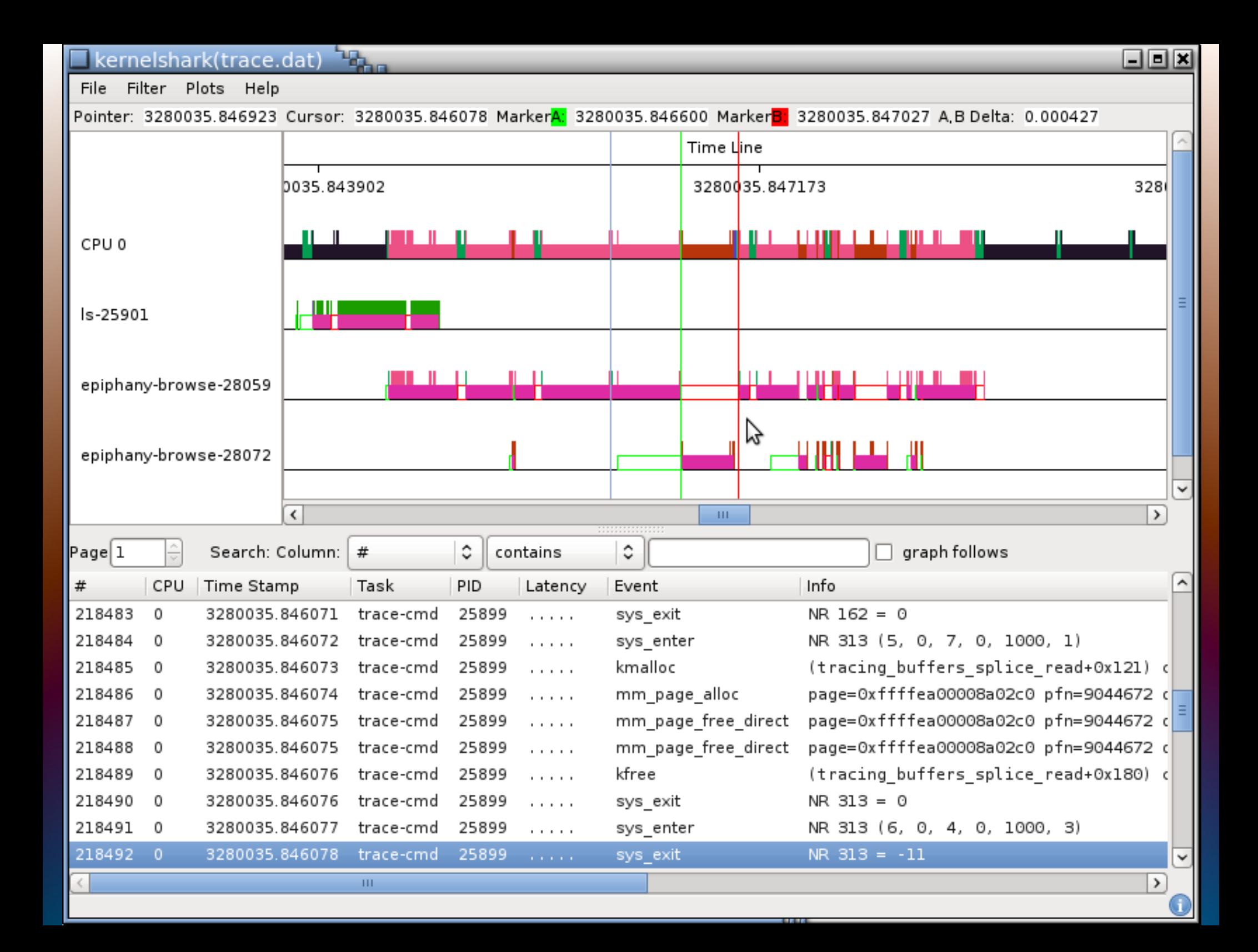

## **Linux Trace Toolkit**

### Itt viewer

- 
- -
- 
- 

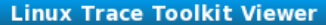

 $- + x$ 

 $\overline{\mathbf{u}}$ 

m

 $\blacksquare$ 

Current Time:  $5586$   $\binom{6}{5}$ s 603720663  $\binom{6}{5}$ ns

 $He$ lp

File View Tools Plugins

o

**aa** + - © e 8 Q Q Q + - x = + + + x E

6444 6444 6431 0

6445 6445 6431 0

6446 6446 6431 0

 $\Delta$ 

 $|\hat{\text{C}}|$ s 520816252  $|\text{C}|$ ns end: 5586  $|\text{C}|$ s 854323826  $|\text{C}|$ ns Time Interval: 0

 $\epsilon$ AAT  $\epsilon$ AAT  $\epsilon$ ADT

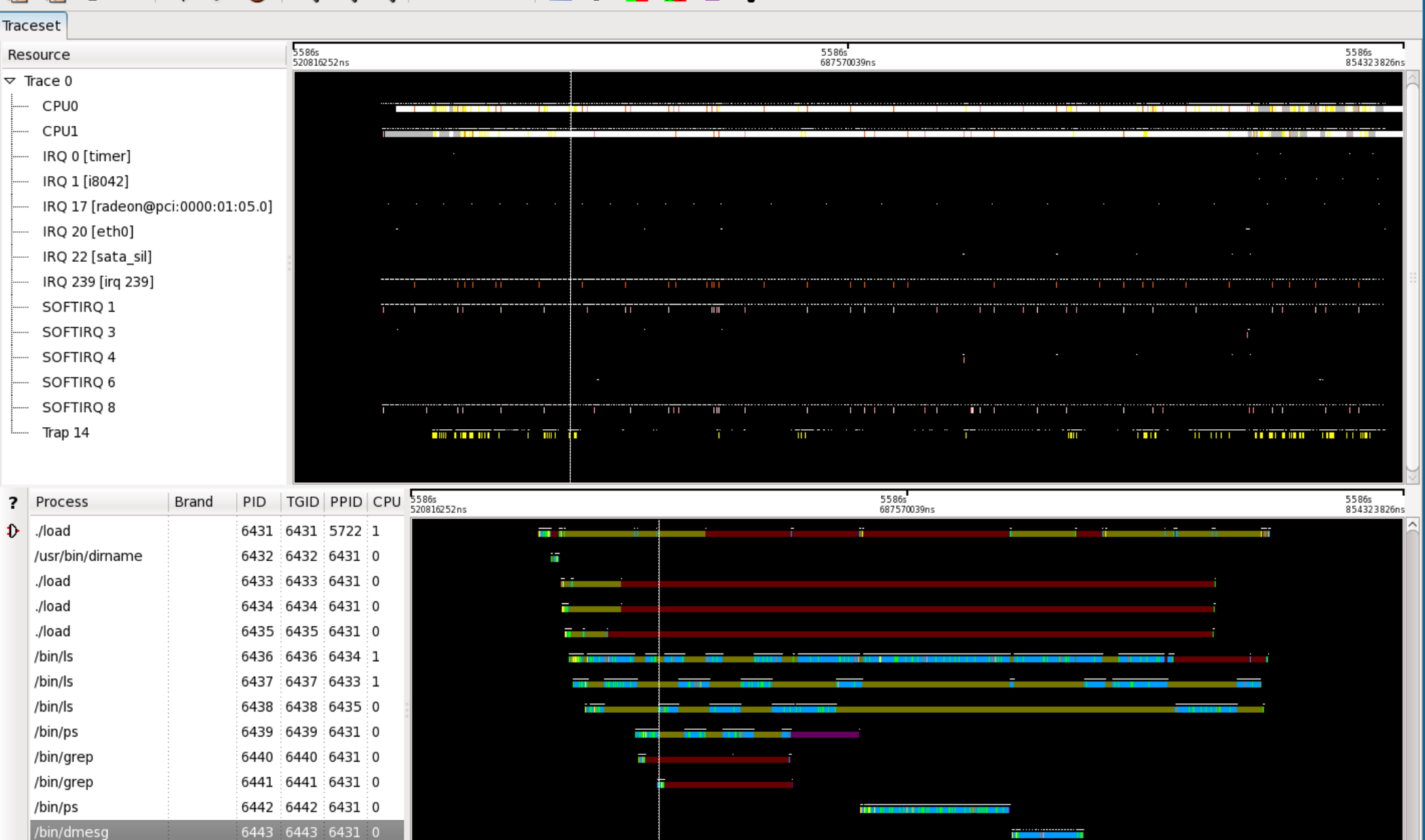

 $|s|$ 333507574  $\int$ ns

/bin/cat

/bin/sed

/bin/grep

 $\lim_{n \to \infty}$ 

Time Frame start: 5586

#### Other Tools

# Write your own tool Extend an existing tool

## Other Tools

Any performance tool is potentially useful for understanding a real-time performance issue.

I mentioned only a few that are frequently used to begin an investigation.

Be creative in choosing what tool to use for each unique problem.

The first page of resources (at the end of this talk) list some presentations that describe how tools were used to investigate several different problems.

## **Suggestions from Google**

#### linux performance monitoring tools

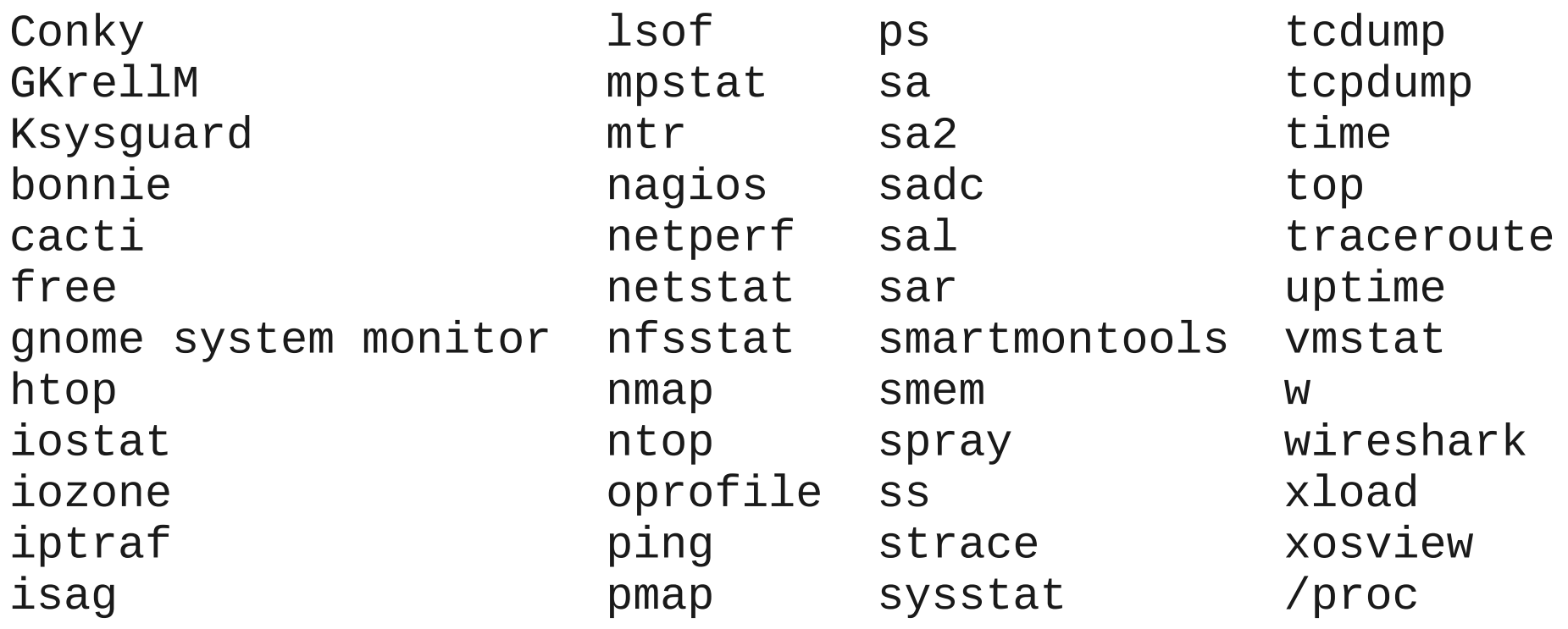

### **Useful Tools By Problem Area**

- 
- 
- - -
	-
- 

## Scheduler overhead and latency

- ftrace sched\_switch
- ftrace wakeup
- ltt
- perf sched

## Scheduling issues

- ftrace
- ltt
- perf sched

## Priority inversion

- ftrace sched\_switch
- ftrace wakeup
- ltt
- perf sched

## Sleep

- ftrace
- latencyTOP
- ltt
- perf sched

## IRQs disabled

- ftrace irqsoff
- ftrace preemptirqsoff

## Preemption disabled

- ftrace preemptoff
- ftrace preemptirqsoff

## IRQ handlers in IRQ context

- ltt
- /proc/interrupts

## IRQ handlers in thread context

- ftrace
- ltt
- perf sched

## Lock contention

- ltt
- perf stat
- /proc/lock\_stat

## **SMI**

- hwlat\_detector

## Cache issues

- perf stat

#### Review

Some ways of finding RT performance issues

- User interaction
- Instrumenting RT application
- Instrumented proxy RT applications (cyclictest)
- Measurement tools (ftrace, ltt, perf, etc)

#### Review

Some ways of finding RT performance issues

 - Different types of data available + describe existence or magnitude of problem + describe what is going on during problem

The tools have many more capabilities than were shown in this presentation.

#### Questions?

#### (Resources will be listed in the following slides.)

#### How to get a copy of the slides

#### 1) leave a business card with me

## 2) frank.rowand@am.sony.com

#### Resources

#### Examples of using tools:

 Survey of Linux Measurement and Diagnostic Tools http://elinux.org/images/c/cf/Survey\_of\_linux\_measurement\_and\_diagnostic\_tools.pdf

 Adventures In Real Timer Performance Tuning Part 1 http://elinux.org/images/b/b0/Adventures\_in\_real\_time\_performance\_tuning\_part\_1-no\_hidden.pdf

 Adventures In Real Timer Performance Tuning Part 2 http://elinux.org/images/d/d2/Adventures\_in\_real\_time\_performance\_tuning\_part\_2-no\_hidden.pdf

 Musings on Analysis of Measurements of a Real-Time Workload http://elinux.org/images/4/41/Musings\_on\_analysis\_of\_measurements\_of\_a\_real-time\_workload.pdf

 Identifying Embedded Real-Time Latency Issues: I-cache and Locks http://elinux.org/images/d/dd/Elc2011\_rowand.pdf

#### Resources

cyclictest https://rt.wiki.kernel.org/index.php/Cyclictest

ftrace (also see kernel shark, sched\_switch) kernel source: Documentation/trace/ftrace.txt http://people.redhat.com/srostedt/ftrace-tutorial-linux-con-2009.odp http://people.redhat.com/srostedt/ftrace-tutorial.odp http://people.redhat.com/srostedt/ftrace-embedded.odp http://people.redhat.com/srostedt/ftrace-latency-osadl-2009.odp http://people.redhat.com/srostedt/ftrace-world.odp

hwlatdect

 kernel source: Documentation/hwlat\_detector.txt rt-tests: src/hwlatdetect/hwlat.txt

Kernel Shark Tutorial http://elinux.org/images/6/64/Elc2011\_rostedt.pdf

#### Resources

latencytop http://www.latencytop.org/

lrtb http://www.opersys.com/lrtbf/

ltt ng http://lttng.org/

perf perf help kernel source: tools/perf/Documentation/

realfeel http://brain.mcmaster.ca/~hahn/realfeel.c
## Resources

rt-tests (includes cyclictest, hwlatdetect, other) linux/kernel/git/clrkwllms/rt-tests.git http://git.kernel.org/?p=linux/kernel/git/clrkwllms/rt-tests.git;a=summary

sched\_switch linux-rt-users (http://vger.kernel.org) Analyze sched\_switch ftrace data with vcd viewer Herman ten Brugge <hermantenbrugge@xxxxxxx> Thu, 04 Jun 2009 20:58:57 +0200

timechart http://blog.fenrus.org/?p=5

Real Time wiki https://rt.wiki.kernel.org/index.php/Main\_Page